## **Change Membership Type:** how to add additional members to an existing account

*Only applicable to Regions that offer 'Group Membership'*

1. At the bottom of MY IPPS / Account: click this button to change membership type & create a new invoice

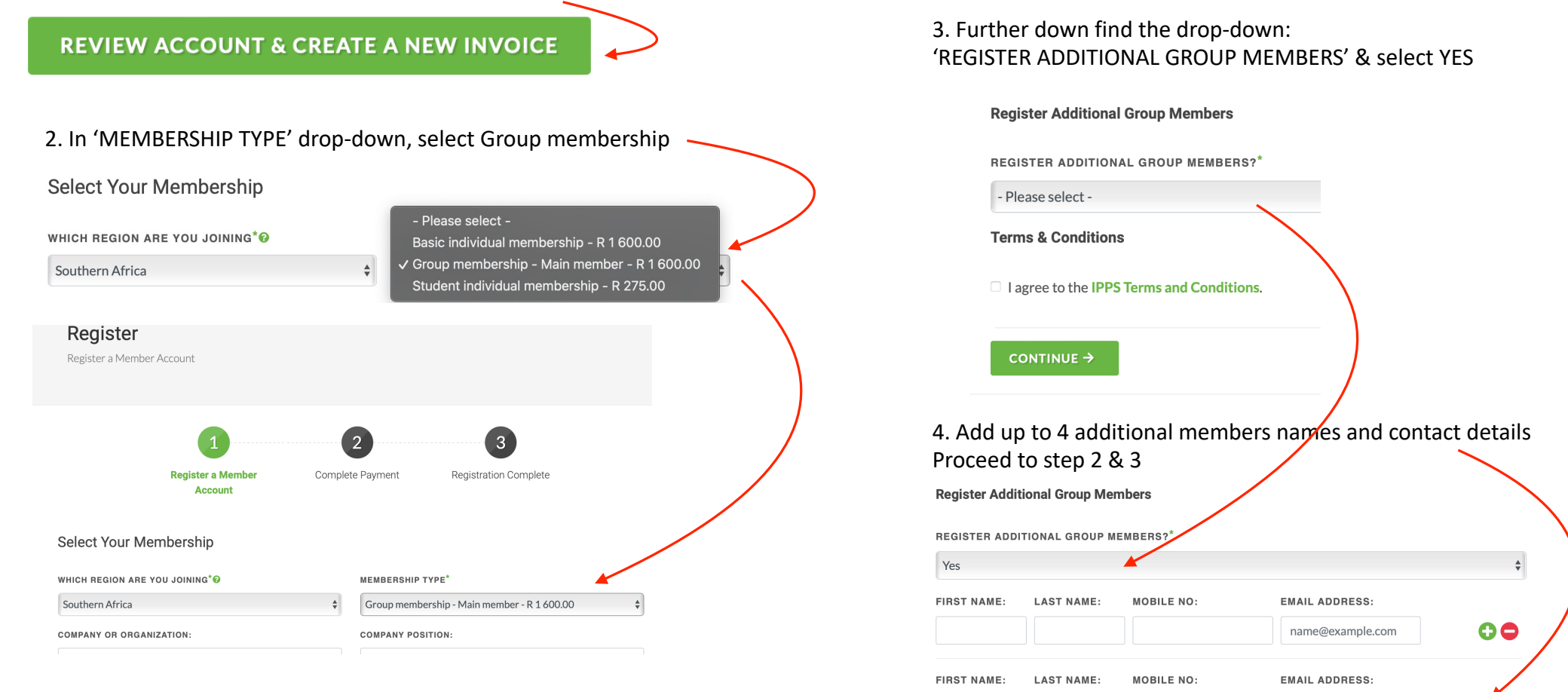

0e

name@example.com

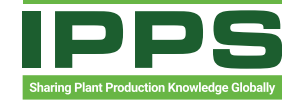